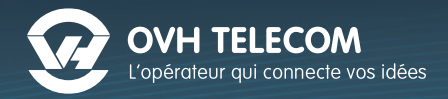

# Guide<sub>d'installation</sub>

# À la découverte de votre téléphone

# **SPA 5XX**

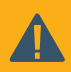

Vous n'avez pas à modifier les paramètres de votre téléphone. Branchez-le directement à votre box ADSL ou à votre routeur et il se configurera automatiquement en moins de 3 minutes. Ce guide s'applique aux téléphones Cisco SPA 504, SPA 508 et SPA 525

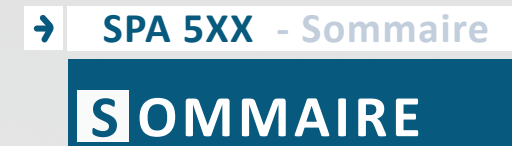

 $\overline{2}$ 

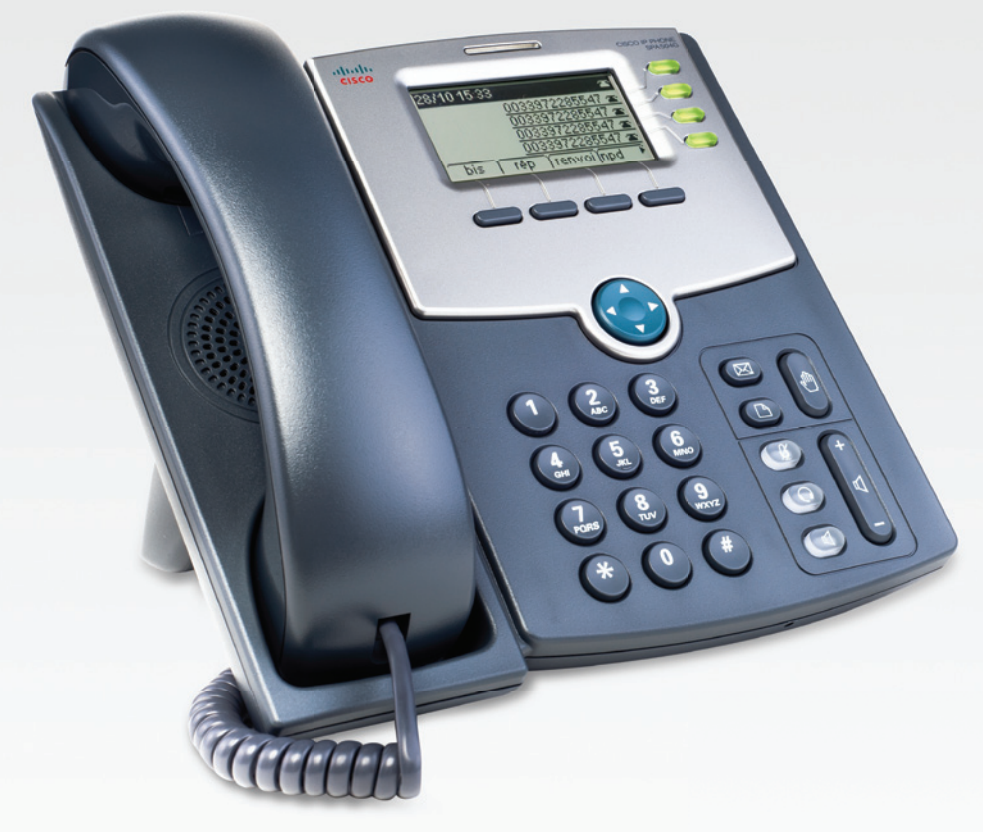

**SPA 5XX** 

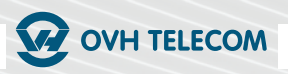

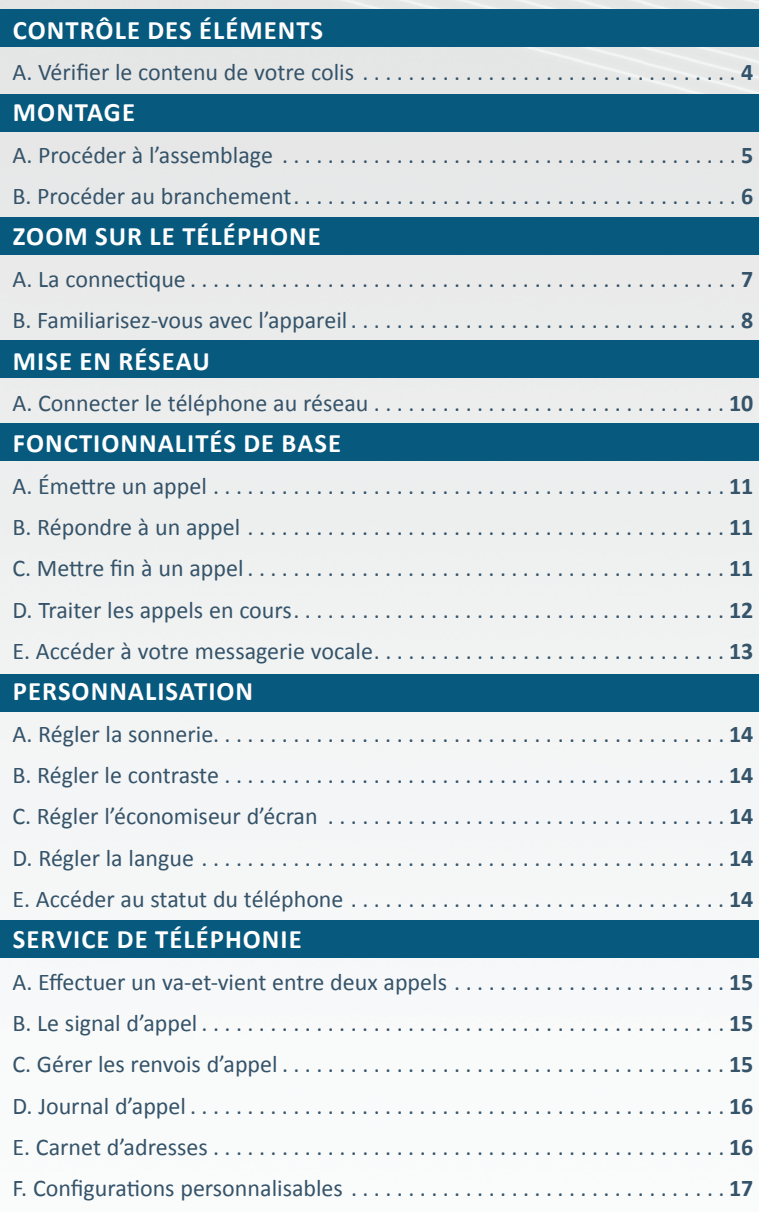

# **SPA 5XX - Contrôle des éléments C ONTRÔLE DES ÉLÉMENTS**

# **A Vérifier le contenu de votre colis**

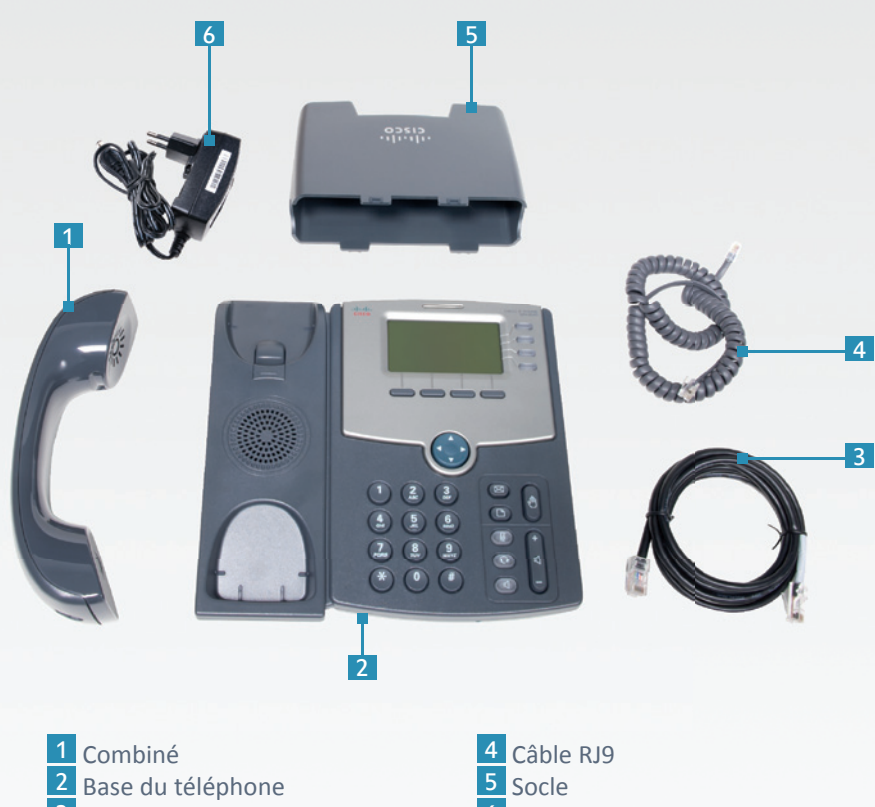

Câble Ethernet

6 Bloc d'alimentation

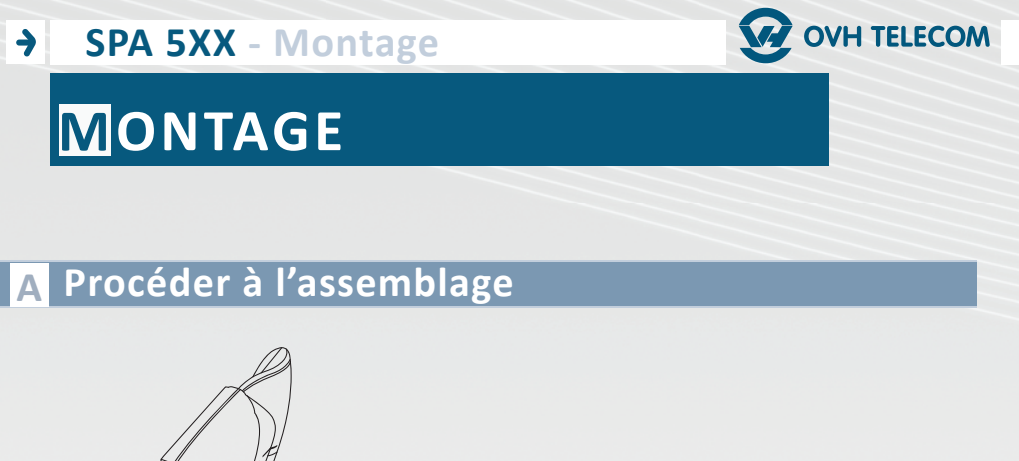

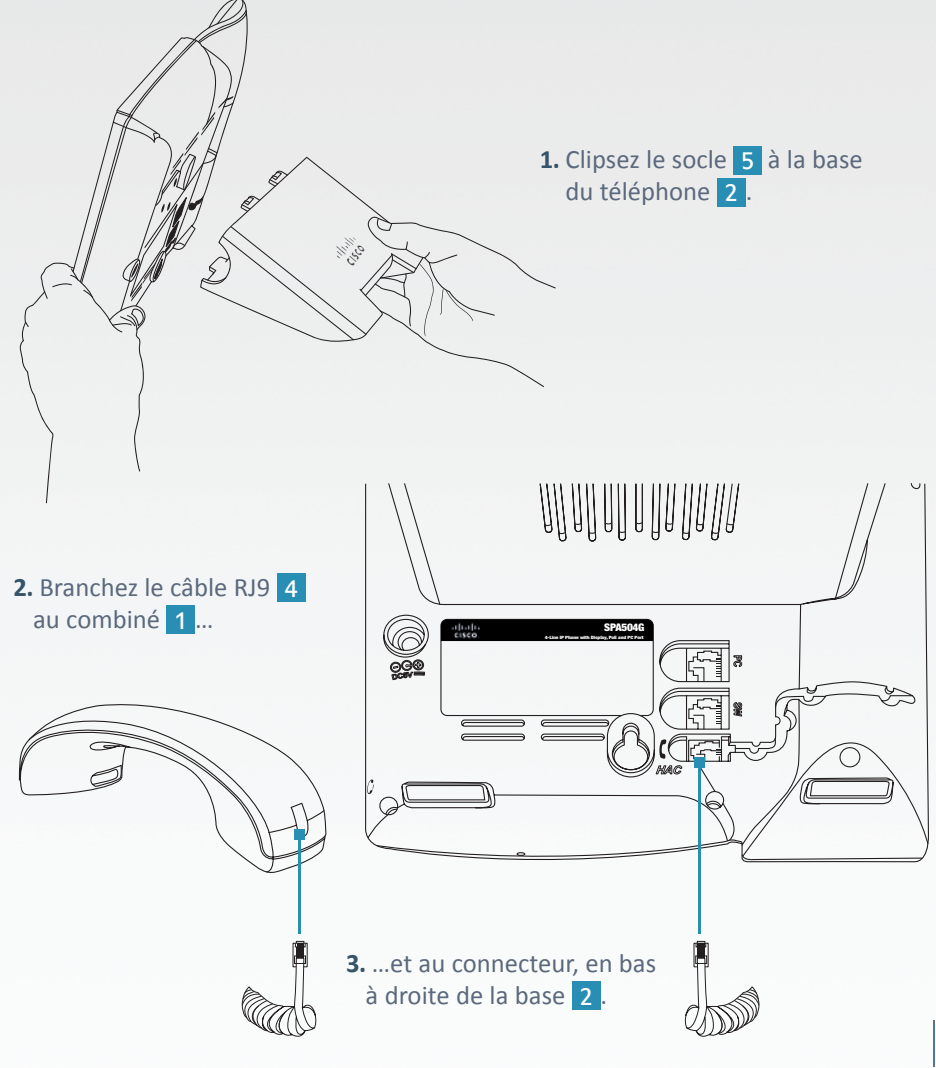

5

# **B Procéder au branchement**

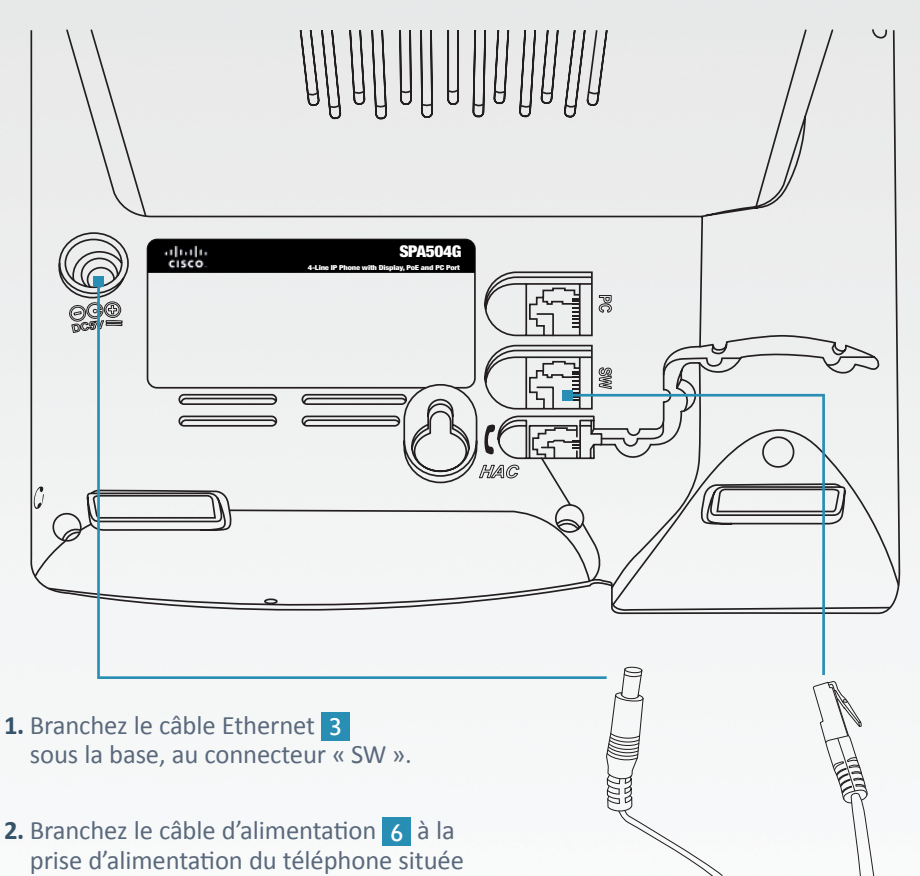

sous le connecteur « SW ».

Si vous disposez d'un switch POE, il n'est pas nécessaire de brancher l'alimentation.

**NB**

#### **W** OVH TELECOM  $\rightarrow$ **SPA 5XX - Zoom sur le téléphone Z OOM SUR LE TÉLÉPHONE**

# **A La connectique**

1 **Port jack :** Il permet la connexion d'un casque/micro.

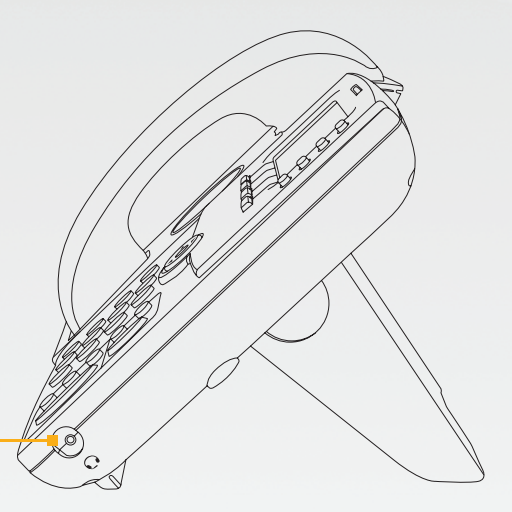

2 **Port secteur :** Il permet de brancher l'adaptateur secteur.

1

- 3 **Port RJ45 PC :** Il permet de connecter l'ordinateur à votre réseau via le téléphone.
- 4 **Port RJ45 Réseau :** Il permet de connecter le téléphone à votre box ADSL ou à votre routeur.
- 5 **Port RJ9 :** Il permet la connexion d'un combiné.

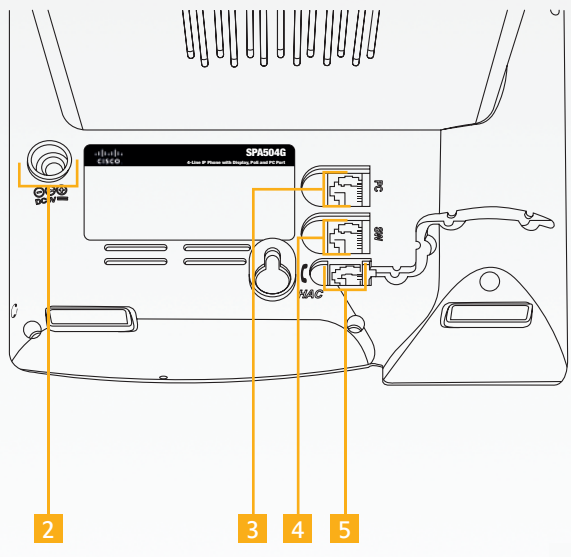

# **B Familiarisez-vous avec l'appareil**

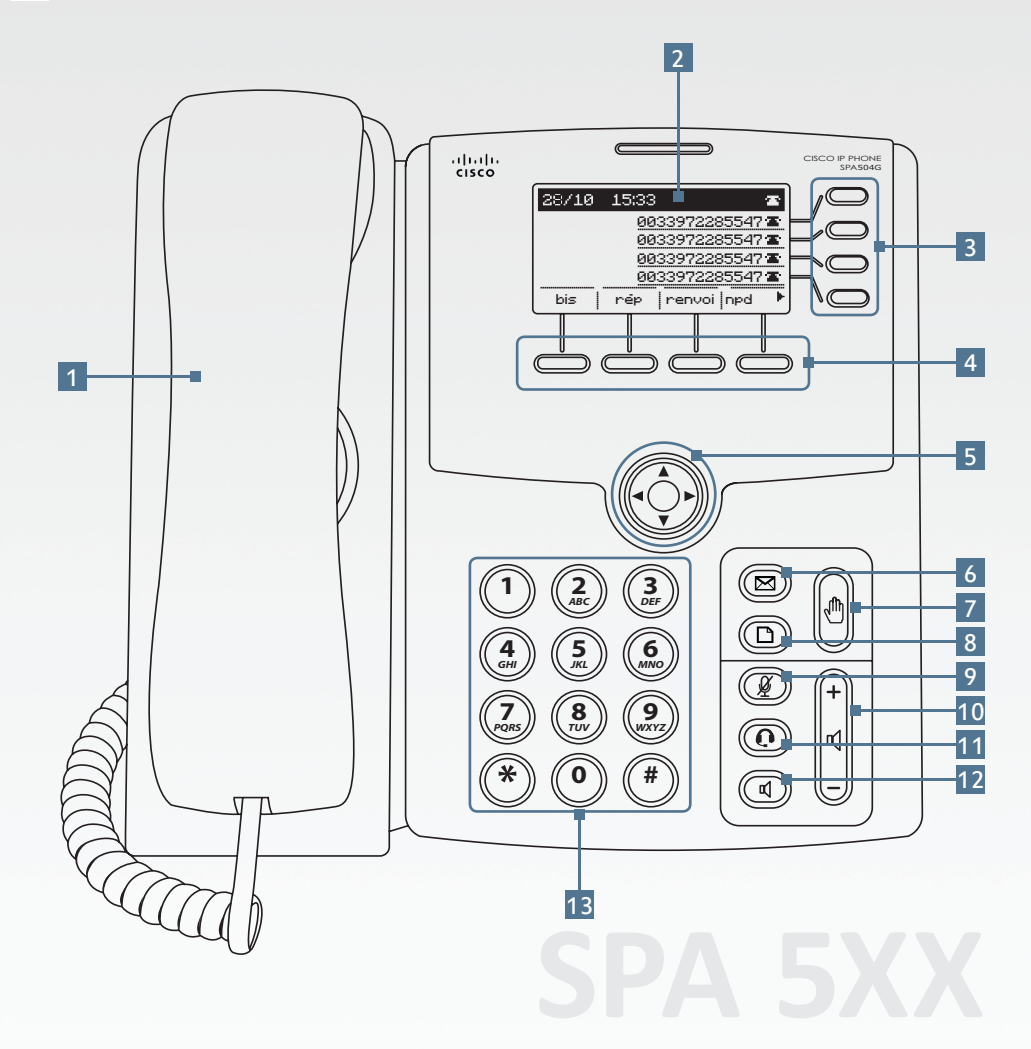

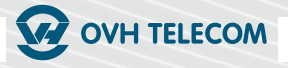

## 1 **LE COMBINÉ**

**2** L'ÉCRAN donne les indications suivantes :

- L'heure :
- La date :
- Le numéro de la ligne.

3 **TOUCHES DE LIGNES ÉCLAIRÉES :**  Ces 4 touches sont éclairées lors d'un appel.

#### 4 **TOUCHES DE FONCTIONS**

5 **TOUCHE DE NAVIGATION :** 

Elle permet de naviguer dans les menus et les applications multimédias.

6 **TOUCHE « MESSAGERIE VOCALE » :**

Elle permet d'accéder à la messagerie vocale.

#### 7 **TOUCHE « MISE EN ATTENTE » :**  Elle permet de mettre en attente l'appel en cours.

#### 8 **TOUCHE « MENU » :**

Elle permet d'accéder à l'historique des appels, au répertoire, à la numérotation rapide, aux préférences utilisateur, à la configuration du réseau, à l'administration de l'appareil et à son état.

#### 9 **TOUCHE « MUETTE » :**

Cette touche s'allume en rouge lorsque l'appel est en mode muet, ou en cas de défaillance du réseau. Elle s'éteint en mode normal.

#### 10 **CONTRÔLE DU VOLUME :**

Il permet d'ajuster facilement le niveau sonore du combiné, du haut-parleur et de la sonnerie.

#### 11 **TOUCHE « CASQUE » :**

Cette touche s'allume en vert en cas d'activation et d'utilisation d'un casque Bluetooth ou d'une prise 2,5 mm pour les appels mains libres.

#### 12 **TOUCHE « HAUT-PARLEUR » :**

Elle permet d'activer le haut-parleur. Cette touche reste allumée tant que le haut-parleur est en fonction.

#### 13 **PAVÉ NUMÉRIQUE**

Il permet la numérotation.

# **SPA 5XX - Mise en réseau**   $\blacktriangleright$ **M ISE EN RÉSEAU**

# **A Connecter le téléphone au réseau**

#### **POUR BÉNÉFICIER DE LA SOLUTION « PLUG&PHONE », VOUS DEVEZ DISPOSER :**

- D'une connexion à Internet ; D'un DHCP activé sur votre réseau
- (par défaut sur la Box ADSL).

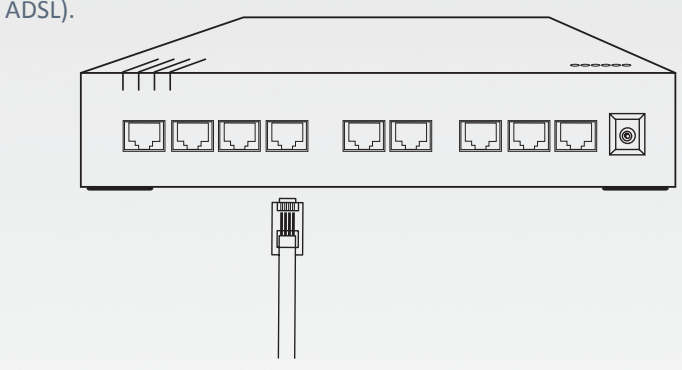

- **1.** Connectez la prise LAN à un port Ethernet de votre Box ADSL à l'aide du câble fourni<sup>3</sup>.
- **2.** Utilisez la prise PC de votre téléphone pour relier un autre équipement (ordinateur, téléphone) : le switch interne du téléphone connecte votre appareil au reste du réseau.

Cette solution vous permet de mettre les téléphones « en cascade » afin d'éviter de brancher un nouveau câble à votre box pour chaque nouveau poste téléphonique.

**ASTUCE**

STUC

n r

**SPA 5XX - Fonctionnalités de base**   $\rightarrow$ 

# **F ONCTIONNALITÉS DE BASE**

# **A Émettre un appel**

#### **POUR JOINDRE UN CORRESPONDANT SUR UN POSTE INTERNE OU EXTERNE, PLUSIEURS POSSIBILITÉS S'OFFRENT À VOUS :**

#### **- en numérotant :**

- **1.** Décrochez le combiné 1 puis composez le numéro.
- **2.** Composez le numéro, puis décrochez le combiné 1 .
- **3.** Composez le numéro, puis appuyez sur la touche de lignes éclairée 3 correspondant à la ligne à utiliser.
- **à l'aide du carnet d'adresses :**
- 1. Sélectionnez le contact dans le carnet d'adresses.
- **2.** Décrochez le combiné.
- **3.** Ou appuyez sur la touche de fonction correspondant à la ligne à utiliser.
- **en mode « Mains Libres » :**
- **1.** Appuyez sur la touche « Mains Libres » 12.

**2.** Composez le numéro 13 ou appuyez sur la touche de fonction correspondant à la ligne à utiliser (pour repasser en mode normal, décrochez le combiné).

# **Répondre à un appel B**

#### **POUR RÉPONDRE À UN APPEL** :

- **1.** Appuyez sur la touche « Mains libres » 12.
- 2. Appuyez sur la touche de fonction correspondant à la ligne à utiliser.
- **3.** Décrochez le combiné 1 .

# **Mettre fin à un appel C**

#### **POUR RACCROCHER :**

- **1.** Appuyez sur la touche de fonction correspondant
- à la ligne à utiliser. -
- **2.** Raccrochez le combiné.

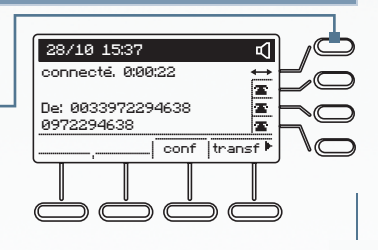

**SPA 5XX - Fonctionnalités de base**  $\rightarrow$ 

## **D Traiter les appels en cours**

Lorsque vous êtes en communication, vous pouvez :

#### **METTRE L'APPEL EN ATTENTE :**

**1.** Appuyez sur la touche « Mise en attente » **7**.

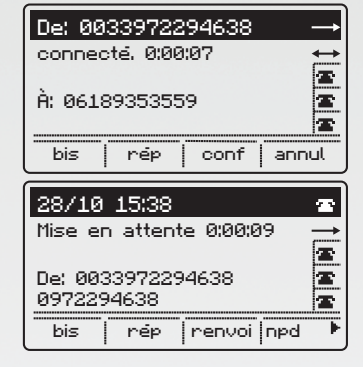

#### **TRANSFÉRER L'APPEL EN COURS :**

- **1.** Utilisez une touche de fonction 4 indiquant « Transf ».
- **2.** Composez directement un nouveau numéro.
- **3.** Dès que le destinataire à répondu, appuyez sur la touche de fonction 4 indiquant « Transf. ».

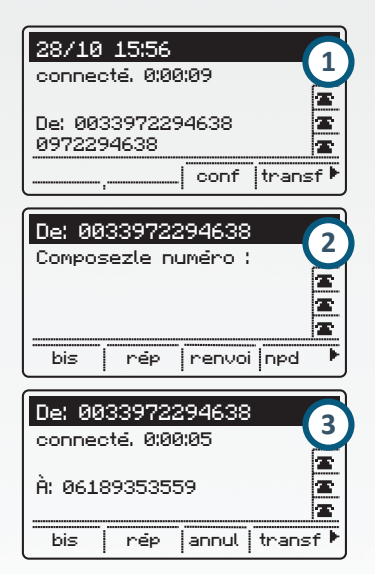

## **ASTUCE**

Vous pouvez également appuyer sur la touche de fonction 4 indiquant « Transf », puis composer le numéro vers lequel effectuer le transfert.

#### **SPA 5XX - Fonctionnalités de base**  $\rightarrow$

#### **CRÉER UNE CONFÉRENCE :**

- **1.** En cours de communication, appuyez sur la touche de fonction 4 indiquant « Conf. » et composez le numéro désiré.
- **2.** Appuyez sur la touche de fonction 4 indiquant « Conf. »

#### **ASTUCE**

Lors d'une communication, vous pouvez également appuyer sur la touche de fonction  $\begin{bmatrix} 4 \end{bmatrix}$  « Conf », puis composer le numéro désiré.

# **E Accéder à votre messagerie vocale**

**POUR ACCÉDER À VOTRE MESSAGERIE VOCALE, POUR ÉCOUTER VOS NOUVEAUX OU ANCIENS MESSAGES OU POUR PERSONNALISER VOTRE MESSAGE D'ANNONCE, il vous suffit d'appeler le « 123 » et de vous laisser guider** par les consignes du serveur vocal. L'appel vers le répondeur est gratuit.

ш **ASTUCE** ASTUCI Astuce : Depuis une ligne extérieure, vous pouvez également consulter ou configurer votre répondeur en appelant le **09 79 94 79 94**. Afin de vous identifier, le serveur vocal vous demandera de renseigner le numéro de votre « Plug & Phone » et le mot de passe de votre répondeur. Ce mot de passe est configurable dans votre Manager :

téléphonie > choix de la ligne > répondeur/fax > modifier.

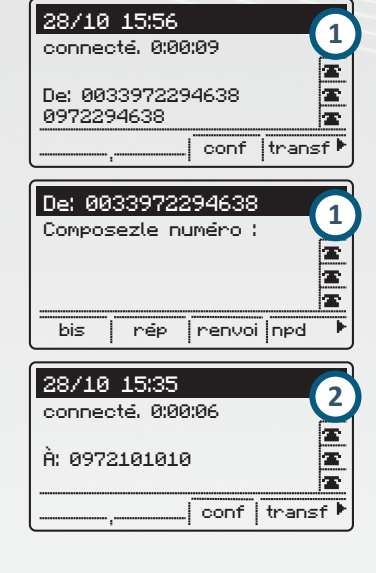

#### **SPA 5XX - Personnalisation**  $\blacktriangleright$

# **P ERSONNALISATION**

# **A Régler la sonnerie**

**1.** Appuyez sur la touche « Menu » 8 . **2.** Sélectionnez « Sonnerie ».

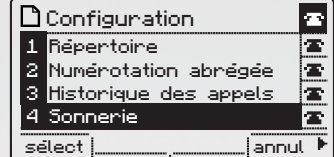

# **B Régler le contraste**

**1.** Appuyez sur la touche « Menu » 8.

**2.** Sélectionnez « Contraste LCD ».

# **C Régler l'économiseur d'écran**

**1.** Appuyez sur la touche « Menu » 8 . **2.** Sélectionnez « Économiseur d'écran ».

# **D Régler la langue**

**1.** Appuyez sur la touche « Menu » 8. **2.** Sélectionnez « Langue ».

## **E Accéder au statut du téléphone**

- **1.** Appuyez sur la touche « Menu » 8.
- **2.** Sélectionnez « Réseau », « Infos produit » ou « Statut », pour avoir des informations sur l'état du téléphone.

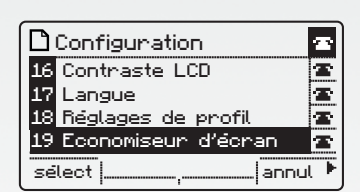

sélect <u>| \_ \_ \_ \_ \_ \_ \_ \_ \_</u> | annul

Ŧ Ŧ œ œ.

**D** Configuration 13 Redémarrer 14 Paramètres d'usine 15 Définir le mot de passe 16 Contraste LCD

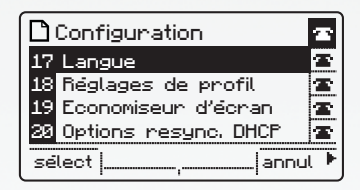

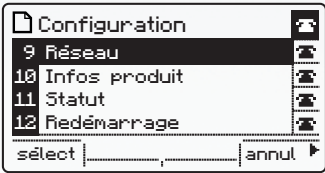

#### **SPA 5XX - Services de téléphonie**  $\blacktriangleright$

# **S ERVICES DE TÉLÉPHONIE**

#### **Effectuer un va-et-vient entre deux appels A**

#### **BASCULER D'UN APPEL EN COURS À UN AUTRE :**

**1.** Si vous émettez un second appel alors que vous êtes en ligne avec un premier correspondant, appuyez sur la touche éclairée 3 correspondante pour revenir à la première communication.

#### **ASTUCE**

Si vous émettez votre second appel en l'assignant à une touche de ligne. vous pouvez aisément basculer de l'un à l'autre via ces touches.

# **Le signal d'appel B**

- **1.** Lorsqu'un interlocuteur cherche à vous joindre alors que vous êtes déjà en ligne, son numéro apparaît à l'écran et un signal sonore vous avertit.
- **1.** Appuyez sur le bouton de fonction « Répondre » pour répondre au nouvel appel.

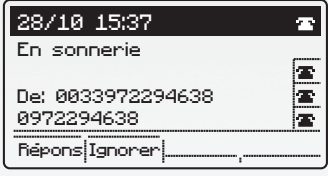

## **ASTUCE**

Configurez une touche de ligne pour gérer plus facilement vos appels simultanés.

# **Gérer les renvois d'appel C**

- **1.** Appuyez sur la touche « Menu » 8.
- **2.** Choisissez « Préférences d'appel ». Vous disposez de plusieurs modes de renvois : - Immédiat ;
	- Sur non réponse ;
	- En cas de ligne occupée.

En outre, le Manager vous permet de définir un mode de renvoi en cas d'indisponibilité de la connexion Internet du téléphone.

#### **SPA 5XX - Services de téléphonie téléphonie**   $\rightarrow$

# **Journal d'appel D**

#### **ACCÉDER AU JOURNAL D'APPEL :**

- **1.** Appuyez sur la touche « Menu » 8.
- **2.** Choisissez « Historique des appels ».
- **3.** Vous pouvez choisir parmi :
	- Tous les appels ;
	- Les appels manqués ;
	- Les appels reçus ;
	- Les appels placés, c'est-à-dire les appels émis.

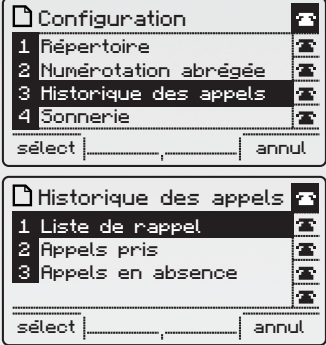

#### **Carnet d'adresses E**

#### **ACCÉDER AU CARNET D'ADRESSES :**

- **1.** Appuyez sur la touche « Menu » 8 .
- **2.** Sélectionnez « Répertoire ».

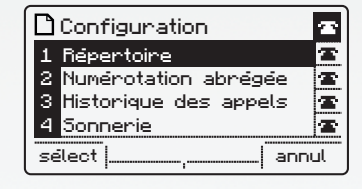

## **ASTUCE**

Le carnet d'adresses peut être édité directement via le manager OVH. Cette méthode vous permet également d'éditer un carnet d'adresse pour le groupe.

http://guides.ovh.com/TelFaqCarnetAdresses http://guides.ovh.com/TelFaqCarnetAdressesGroupe

# **F Configurations personnalisables**

Pour bénéficier de fonctionnalités avancées, reportez-vous aux configurations possibles à partir de l'espace client, le Manager OVH. **PAR EXEMPLE :**

• Le serveur vocal interactif (SVI) :

- La portabilité du numéro ;
- La présentation du numéro ;
- La supervision ;
- La numérotation rapide :
- etc.

Pour consulter la liste complète, rendez-vous à l'adresse suivante : http://www.ovhtelecom.fr/telephonie/telephones/cisco\_serie\_spa5/

**W** OVH TELECOM

#### **Cisco Série SPA 5 - Gamme**  $\overline{\rightarrow}$

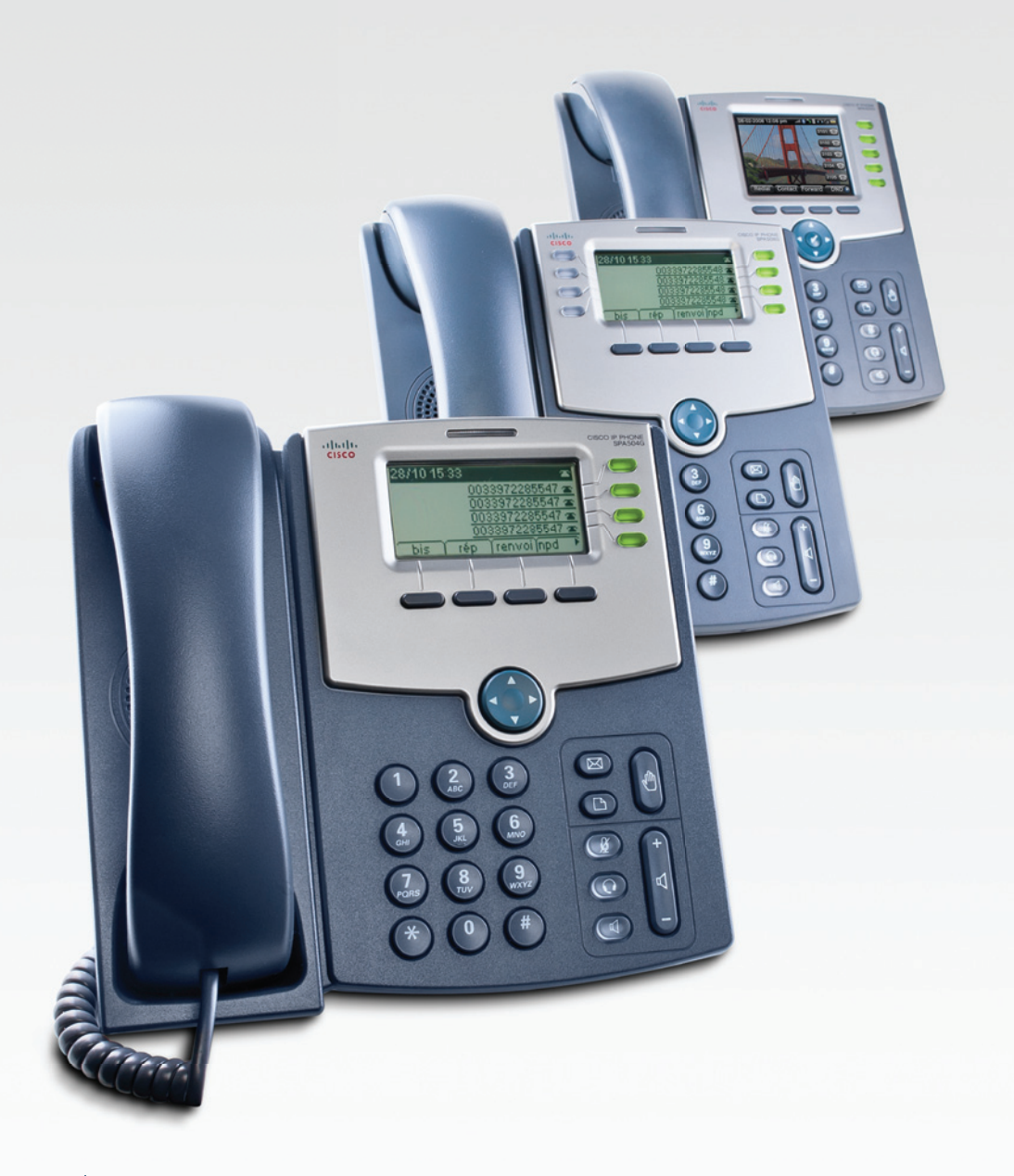

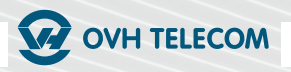

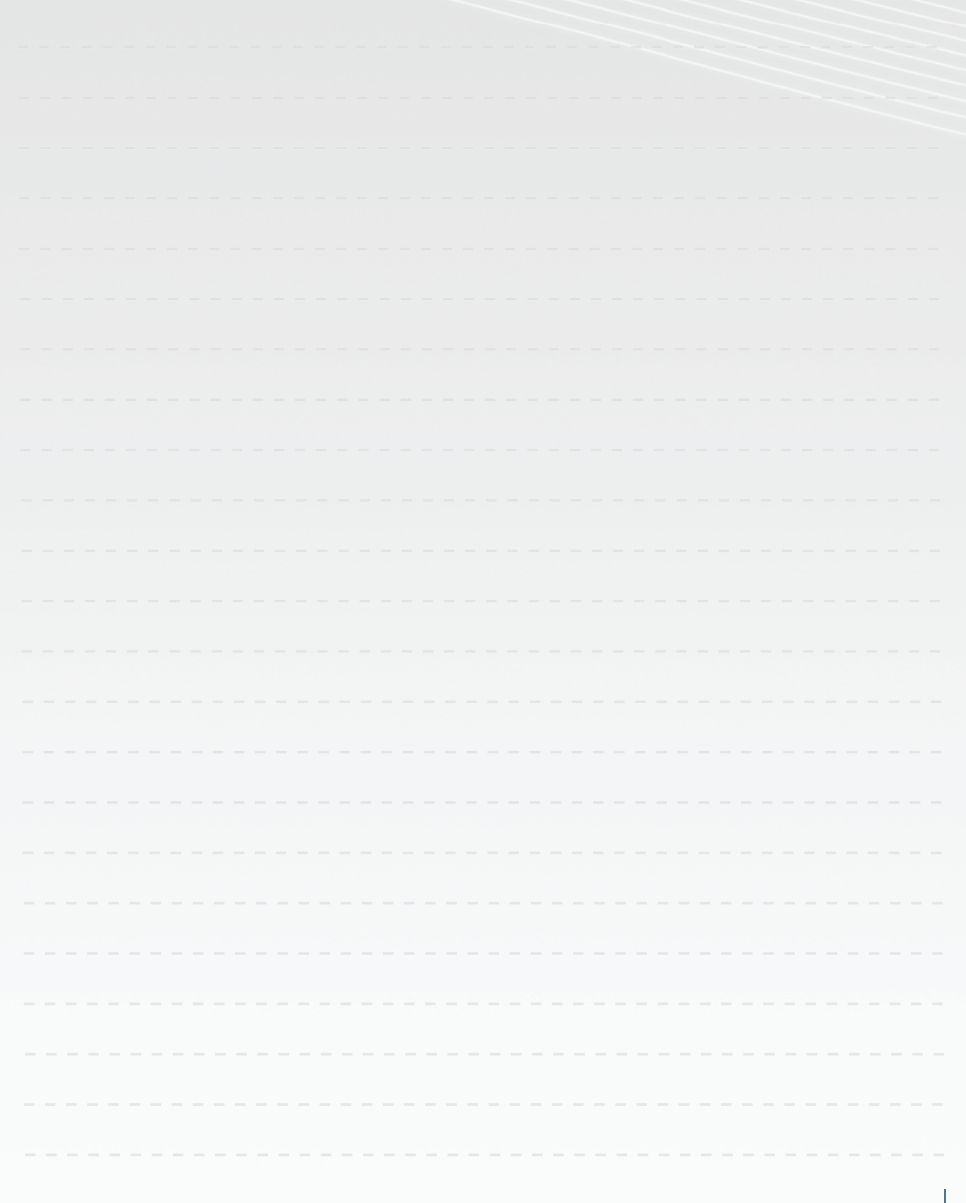

**Pour tout renseignement complémentaire, contactez l'assistance téléphonique au :**

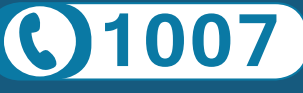

Gratuit depuis un poste fixe

**Consultez notre FAQ à l'adresse suivante : guides.ovh.com/TelFaq**